# **Table des matières**

#### CHAPITRE 1 **Si Linux m'était conté ............. 1 Au commencement était Unix** . . . . . . . . . . 1 **Richard Stallman et le projet GNU** . . . . . . . 5 **Linus Torvalds et le noyau Linux** . . . . . . . . 9 **Les ancêtres Slackware, Red Hat et Debian** 14 Slackware Linux . . . . . . . . . . . . . . . . . 15 Les distributions de l'entreprise Red Hat . . 16 Debian GNU/Linux . . . . . . . . . . . . . . . 17 **Linux pour tous : la famille Ubuntu** . . . . . . 19 **Les systèmes BSD, une autre famille d'Unix libres** . . . . . . . . . . . . . . . . . . . . . . 20 **La foire aux distributions** . . . . . . . . . . . . . 21 **Quelle est la « meilleure » distribution Linux ?** . . . . . . . . . . . . . . . . . 22 La panoplie logicielle . . . . . . . . . . . . . . 22 L'actualité des paquets . . . . . . . . . . . . . 23 Les outils d'administration . . . . . . . . . . 23 Le caractère commercial . . . . . . . . . . . . 24 La qualité « entreprise » . . . . . . . . . . . . 25 La configuration par défaut . . . . . . . . . . 26 La qualité de la documentation . . . . . . . . 27 **Qui utilise Linux ?** . . . . . . . . . . . . . . . . . . 27

#### CHAPITRE 2

#### **Avant de mettre la main**

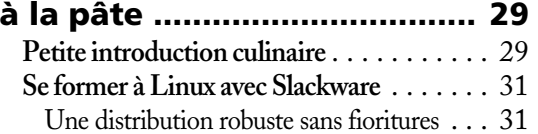

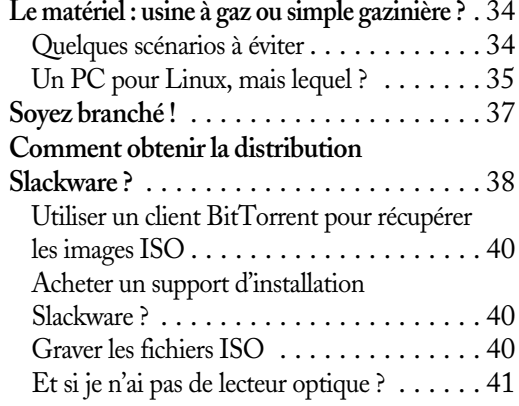

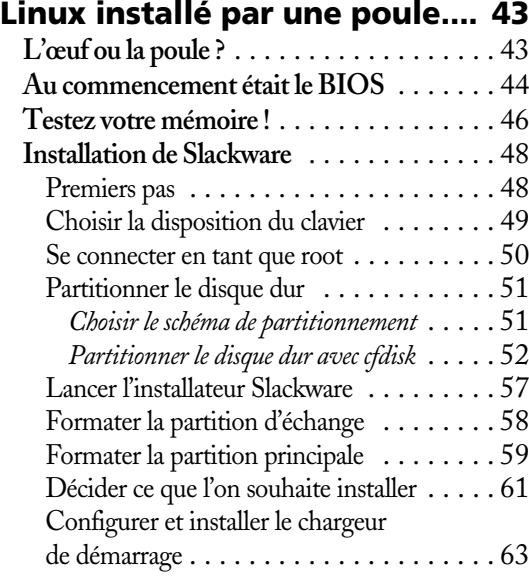

### **Débuter avec Linux XVI**

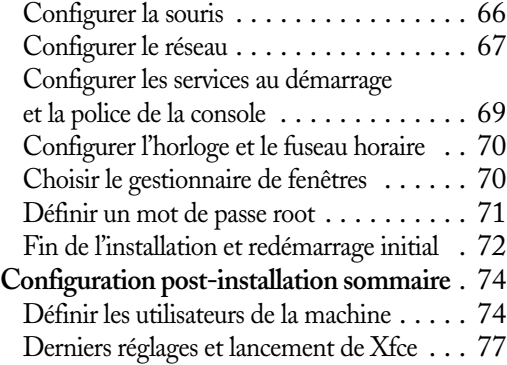

#### CHAPITRE 4 **Premier contact avec le plan de travail........... 79 Découvrir le bureau Xfce** . . . . . . . . . . . . . 79 Ouvrir et fermer une session . . . . . . . . . . 79 Premières impressions . . . . . . . . . . . . . 80 Quelques retouches initiales . . . . . . . . . 81 Le menu Applications . . . . . . . . . . . . . 85 Repérer les applications de base . . . . . . . . 86 Manipuler les fenêtres ................ 86 **Le navigateur de fichiers Thunar** . . . . . . . 88 Configuration sommaire de Thunar . . . . . 88 **Où suis-je ?** . . . . . . . . . . . . . . . . . . . . . . . 90 Une structure en arborescence . . . . . . . . . 90 Naviguer dans les répertoires . . . . . . . . . . 90 Home sweet home . . . . . . . . . . . . . . . . 91 Naviguer avec les boutons . . . . . . . . . . . 92 **Visite guidée du système en dix minutes** . . 93 Remonter à la racine : / . . . . . . . . . . . . . 93 Les répertoires /bin et /boot . . . . . . . . . . 93 Les répertoires /dev et /etc . . . . . . . . . . 95 Le répertoire /lib . . . . . . . . . . . . . . . . . . 96 Les répertoires /mnt, /media et /run . . . . . 97 Les répertoires /proc et /sys . . . . . . . . . . 98 Les répertoires /root et /sbin . . . . . . . . . 98 Le répertoire /usr . . . . . . . . . . . . . . . . . 99 Les répertoires /tmp et /var . . . . . . . . . . 101 La nausée devant l'abondance ? . . . . . . . 101

#### CHAPITRE 5

**Linux en mode texte :** 

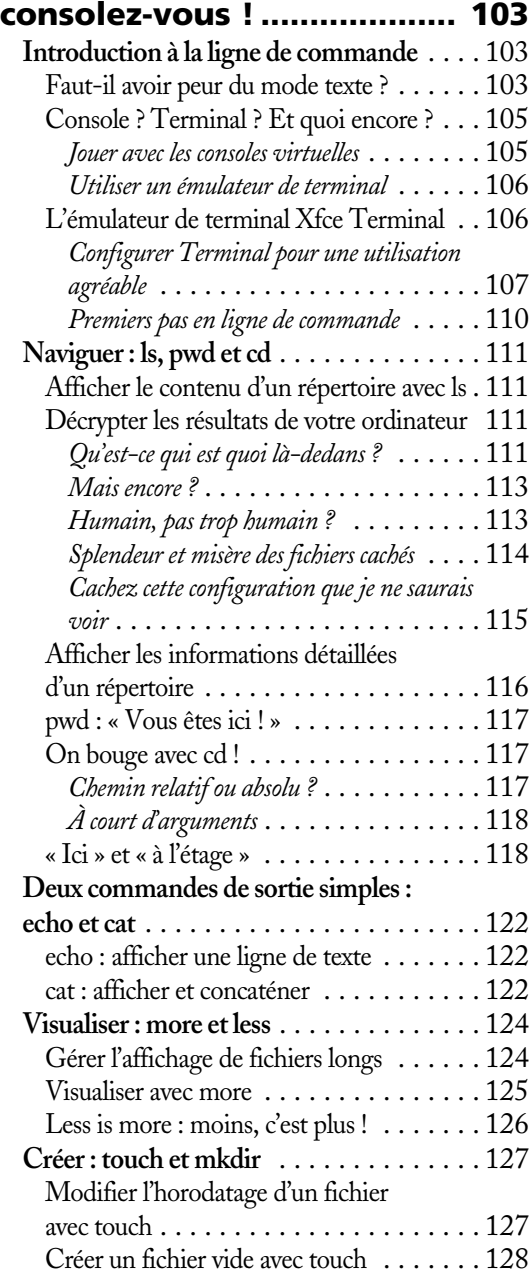

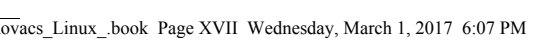

Créer des fichiers texte sans éditeur

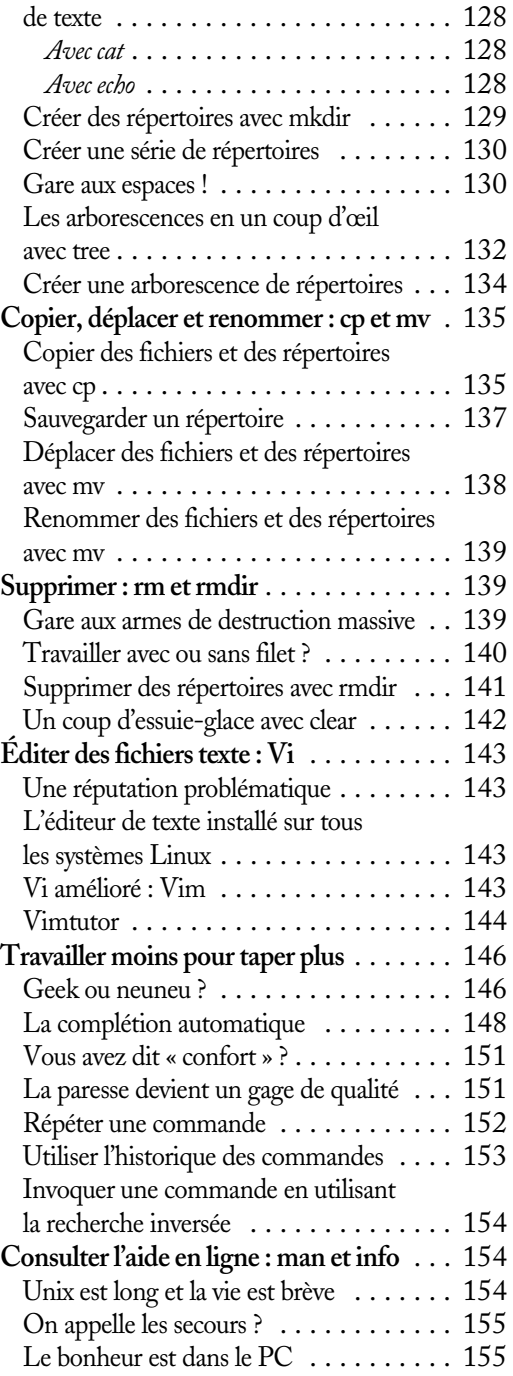

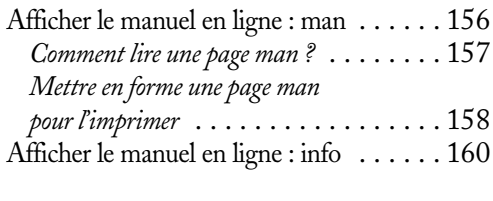

### CHAPITRE 6

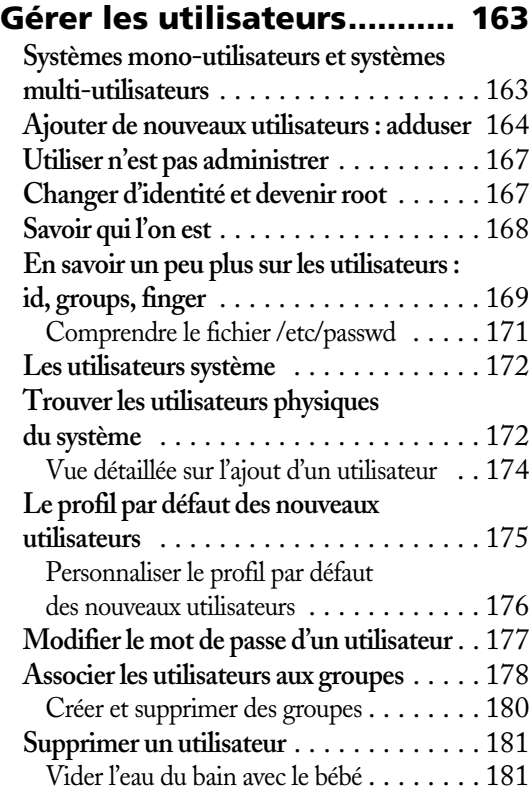

### CHAPITRE 7

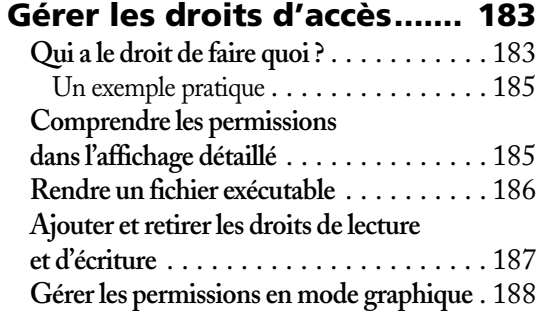

**September 2004** 

## **Débuter avec Linux XVIII**

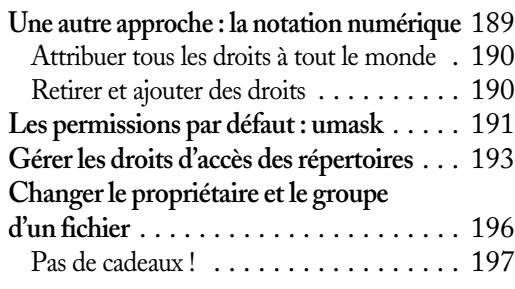

### CHAPITRE 8

# **Chercher une aiguille**

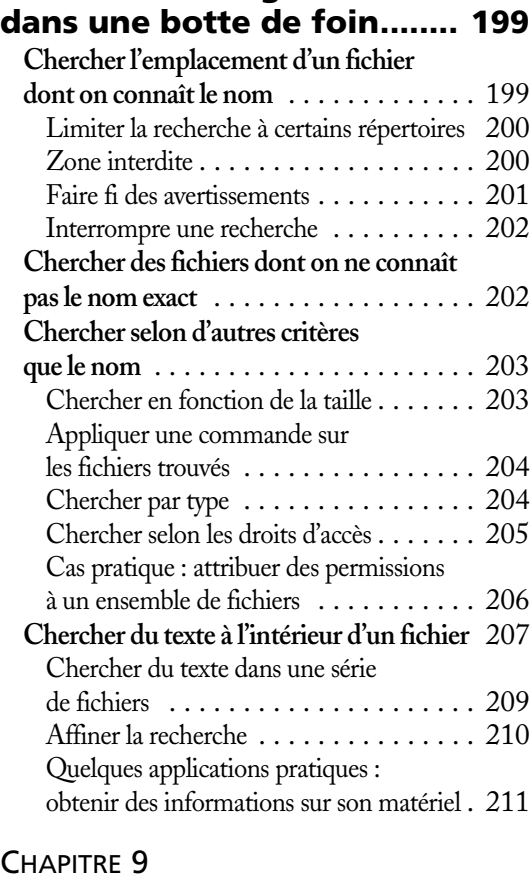

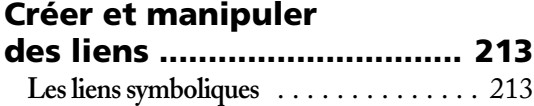

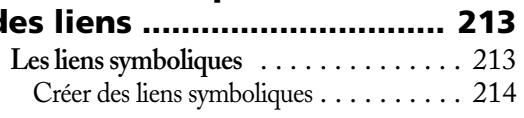

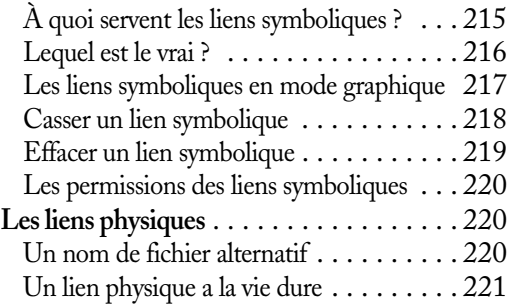

### CHAPITRE 10

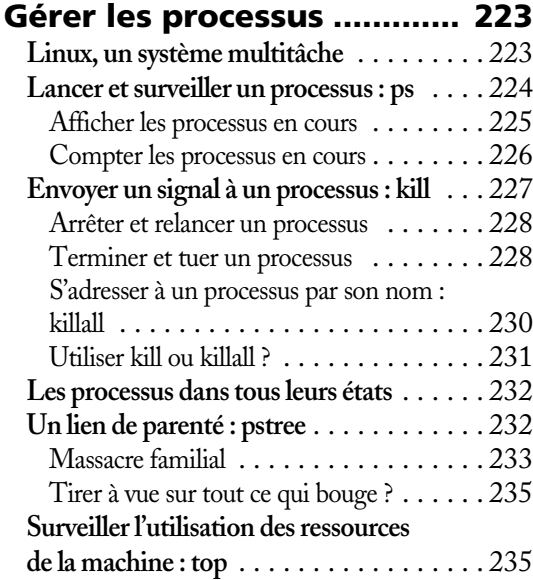

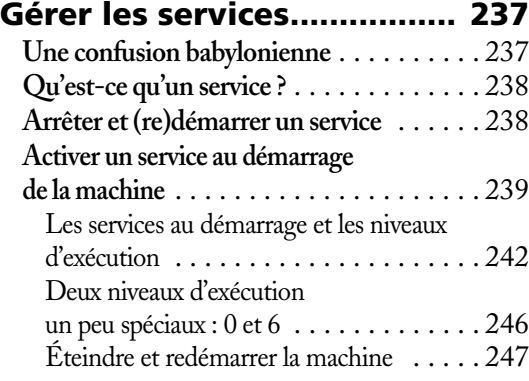

## **Table des matières XIX**

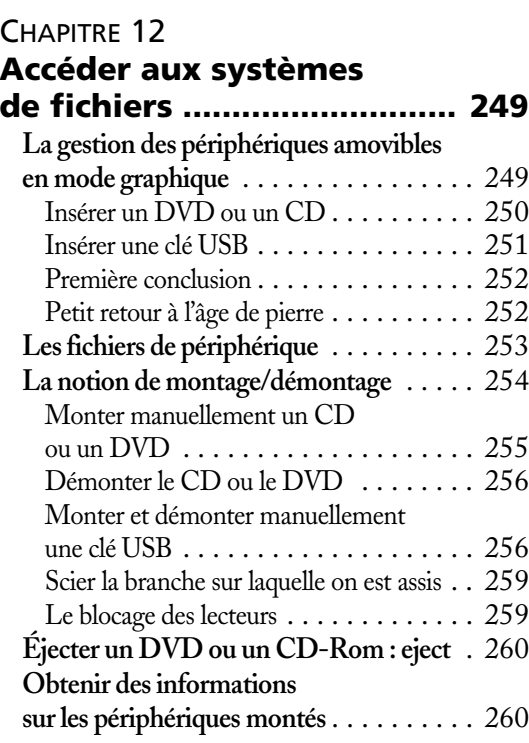

### CHAPITRE 13

### **Gérer les archives**

Kovacs\_Linux\_.book Page XIX Wednesday, March 1, 2017 6:07 PM

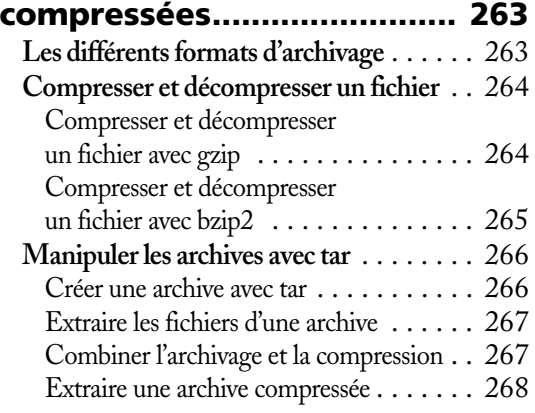

### CHAPITRE 14

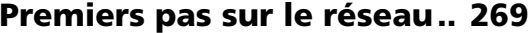

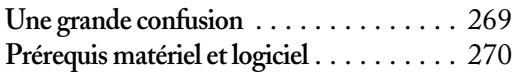

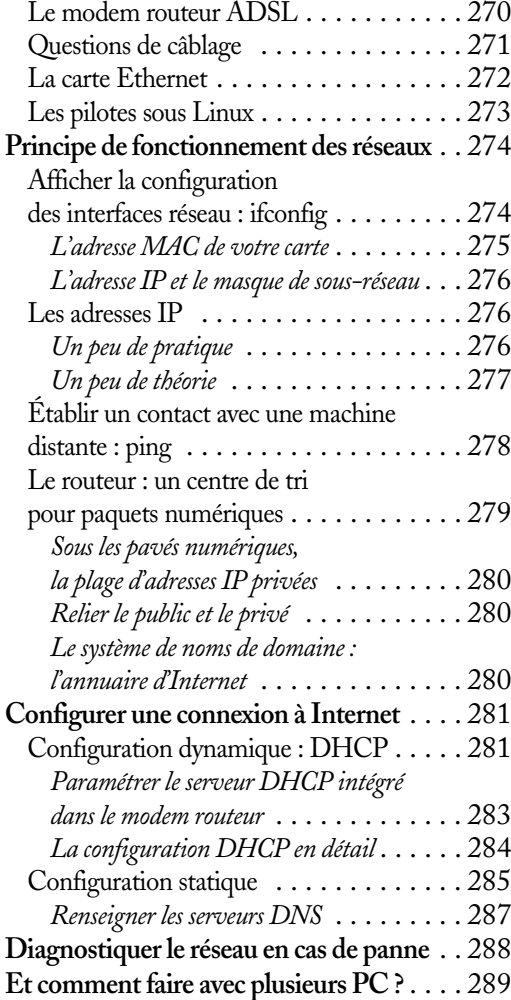

### CHAPITRE 15

### **Installer et gérer**

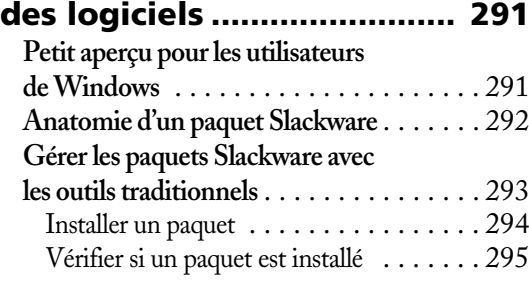

### Kovacs\_Linux\_.book Page XX Wednesday, March 1, 2017 6:07 PM

### **Débuter avec Linux XX**

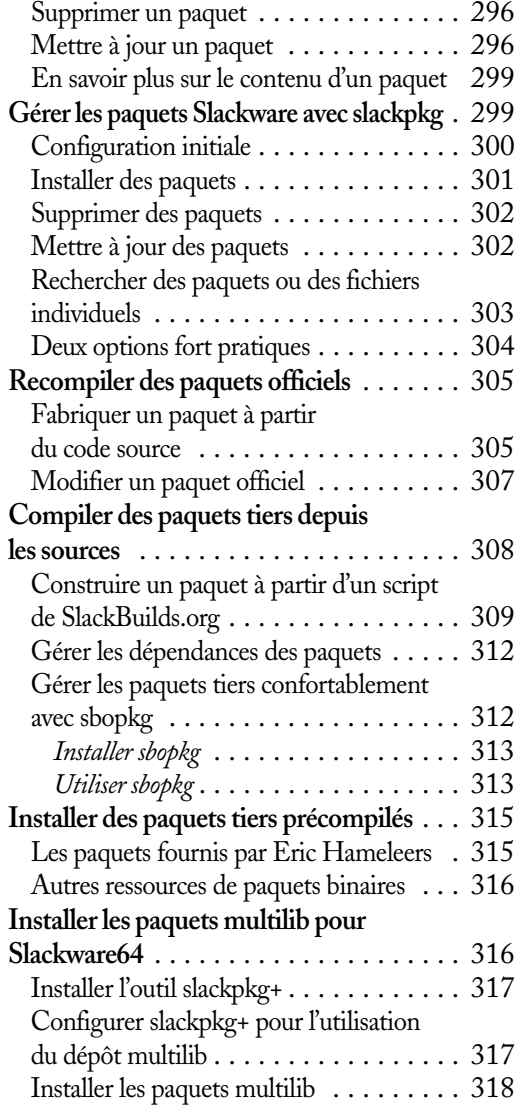

### CHAPITRE 16

### **Manipuler le chargeur de démarrage et le noyau... 319**

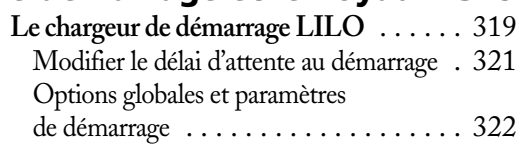

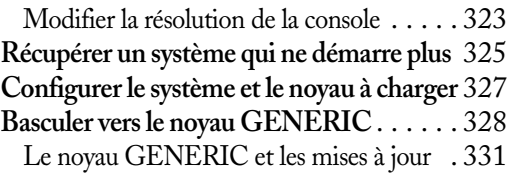

### CHAPITRE 17

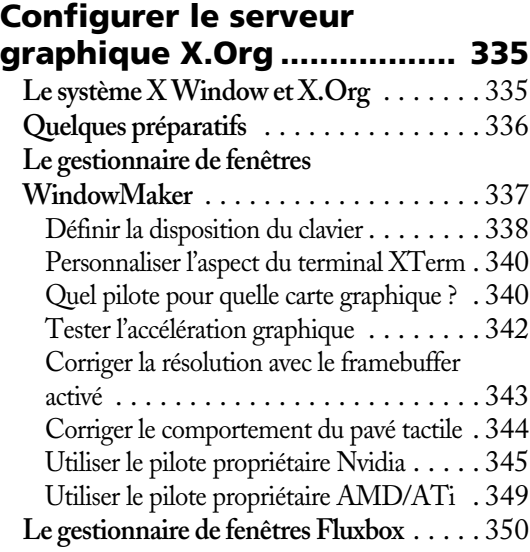

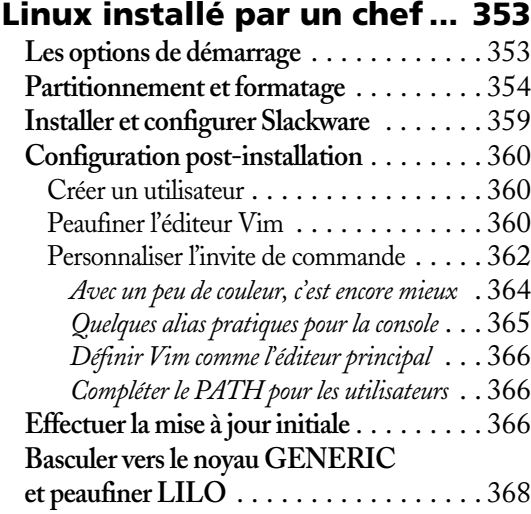

**Table des matières XXI**

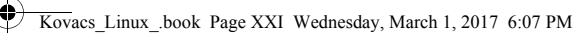

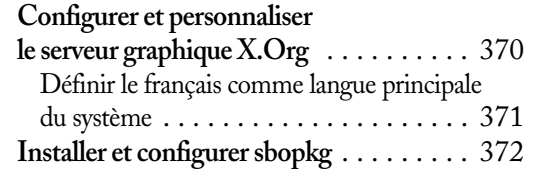

# CHAPITRE 19<br>**Xfce bien**

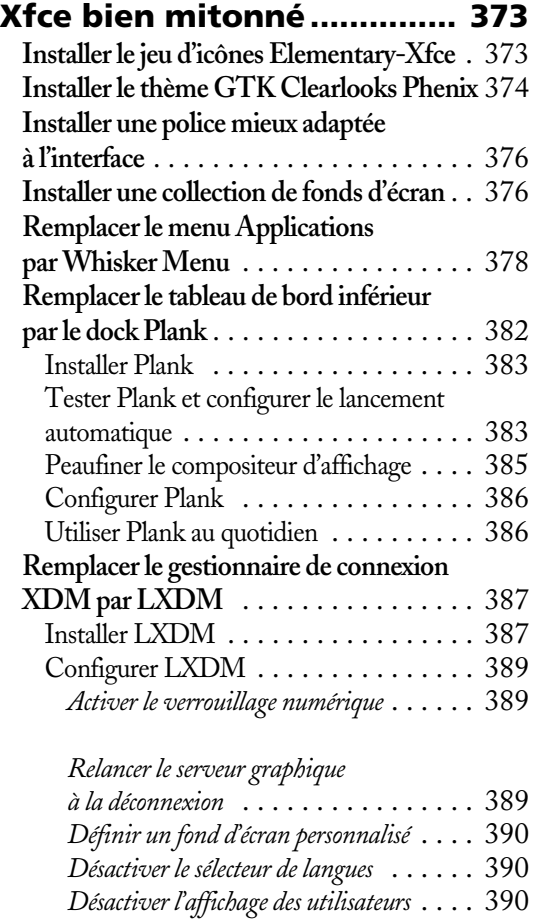

*Corriger la couleur de la police d'affichage* . 391 **Touches finales** . . . . . . . . . . . . . . . . . . . 392 Supprimer les icônes du bureau . . . . . . . 392 Choisir un économiseur d'écran . . . . . . . 393

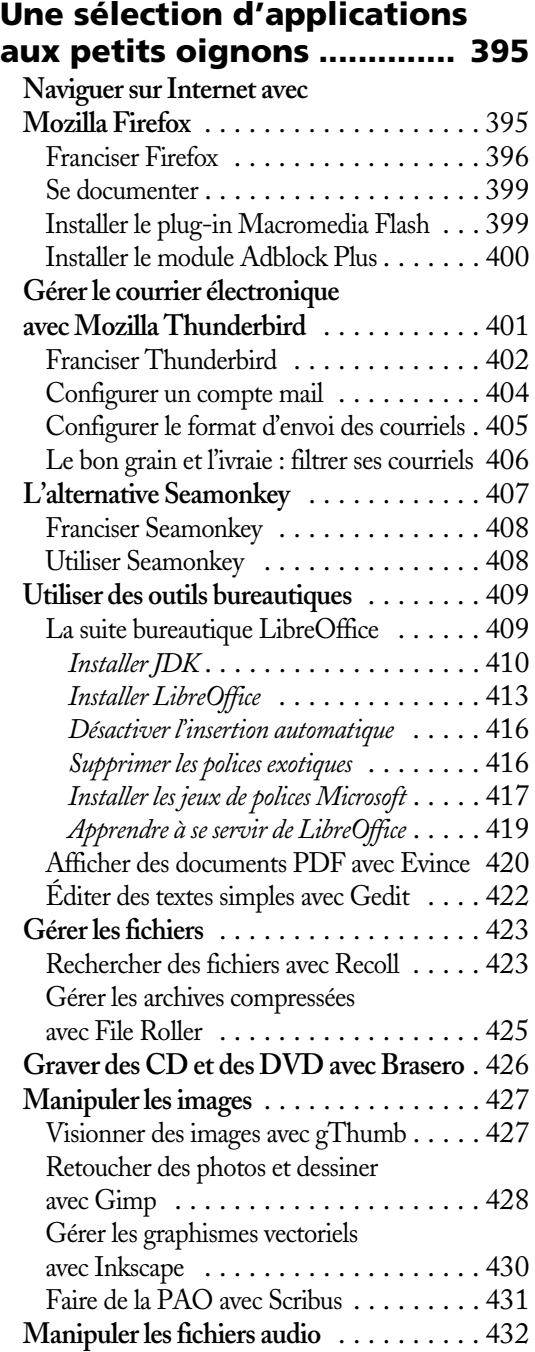

### **Débuter avec Linux XXII**

#### Lire des fichiers et des flux audio avec Audacious . . . . . . . . . . . . . . . . . . 432 Extraire des CD audio avec Asunder . . . 434 Éditer des fichiers audio avec Audacity . . 435 **Manipuler les fichiers vidéo** . . . . . . . . . . 437 Regarder des fichiers vidéo avec MPlayer . 437 *Utiliser MPlayer* . . . . . . . . . . . . . . . . 440 *Quelques astuces* . . . . . . . . . . . . . . . . . 442 *Une interface graphique pour MPlayer ?* . 443 Regarder des fichiers vidéo et des DVD avec VLC . . . . . . . . . . . . . 443 **Télécharger des torrents avec Transmission** . . . . . . . . . . . . . . . . . 444 **Aller plus loin** . . . . . . . . . . . . . . . . . . . . 446

#### CHAPITRE 21

### **Faites bonne impression**

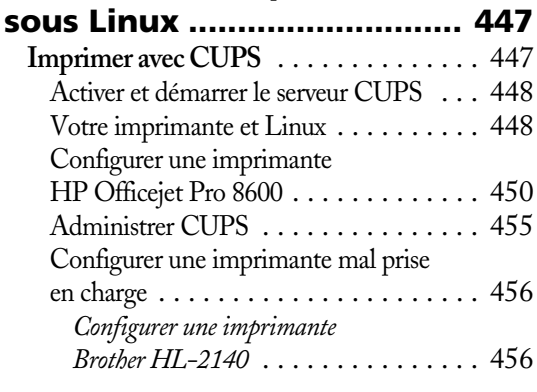

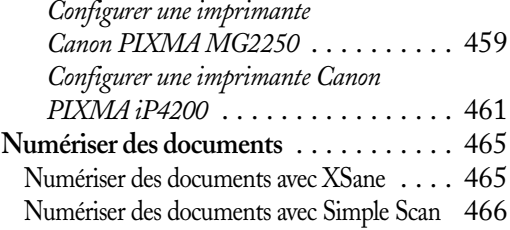

#### CHAPITRE 22

**Larguez les amarres** 

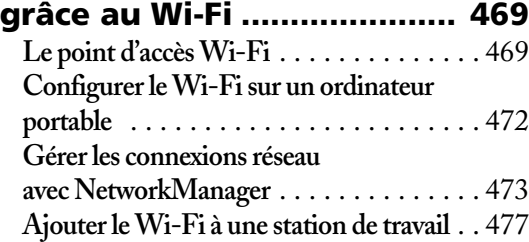

#### ANNEXE A

#### **Confectionner une clé USB d'installation ....................... 479**

#### ANNEXE B

#### **Les différentes procédures**

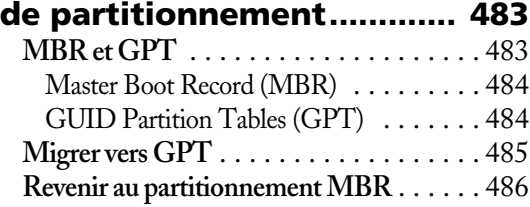

#### ANNEXE C

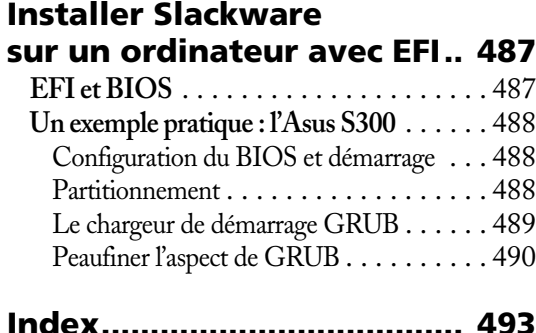